USDT是一种稳定币,被广泛用于加密货币交易市场的交易对中。尽管USDT在交 易所之间的价格可能略有不同,但大体上它的价格应该是接近1美元的。然而,有 时候某些交易所可能提供更便宜的USDT买卖交易。为了找到最便宜的USDT购买渠 道,手机用户可以安装BitgetAPP。

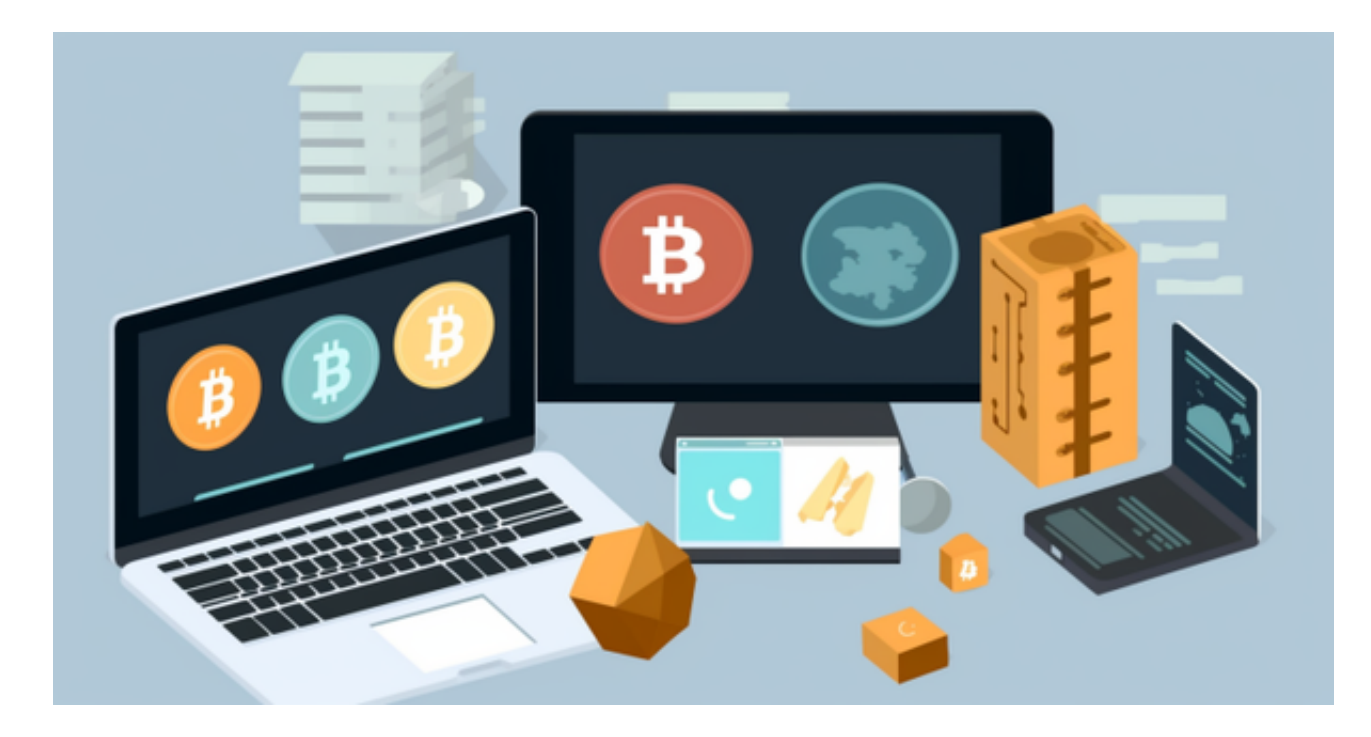

 BitgetAPP是一款专为手机用户打造的应用程序,它提供了用户友好的界面和丰富 的功能。用户可以通过BitgetAPP创建账户并完成实名认证,然后即可开始交易。 在BitgetAPP中,用户可以选择不同的交易对进行交易,包括USDT/BTC、USDT/E TH等等。这样的交易对提供了更多的灵活性和选择性。

 BitgetAPP还提供了实时行情数据和图表分析工具,帮助用户更好地了解市场动态 和价格走势。通过这些信息,用户可以更有把握地进行交易,并找到最佳的USDT 购买价格。同时,BitgetAPP还提供了强大的安全保障措施,保护用户的资产安全 。

 除了BitgetAPP之外,还有其他一些交易所也可能提供便宜的USDT购买途径。用 户可以在市场上仔细比较不同交易所的USDT价格,寻找最佳的买入点。然而,需 要注意的是,价格并不是唯一需要考虑的因素。用户还应该关注交易所的信誉和安 全性,以及交易所提供的其他功能和服务。

投资者可以在手机上下载Bitget新版app, BG app是一款优秀的应用程序,提供 了快速、方便的加密货币购买体验。通过下载该应用程序,您可以使用多种支付方 式购买加密货币,并享受实时的加密货币价格行情和快速交易功能。它同时也注重 用户的安全和隐私。

要下载Bitget交易所的新版本,您可以按照以下步骤进行操作:

1.打开您的手机应用商店(如App Store或Google Play)。

2.在搜索栏中输入"Bitget"或"Bitget交易所"。

3.在搜索结果中找到Bitget交易所应用,并点击进入应用页面。

4.检查应用页面上的信息,确保您下载的是Bitget交易所的官方应用。

5.点击"下载"或"安装"按钮,等待应用下载和安装完成。

6.安装完成后,您可以在手机桌面或应用列表中找到Bitget交易所的图标。

7.点击Bitget交易所的图标,打开应用程序。

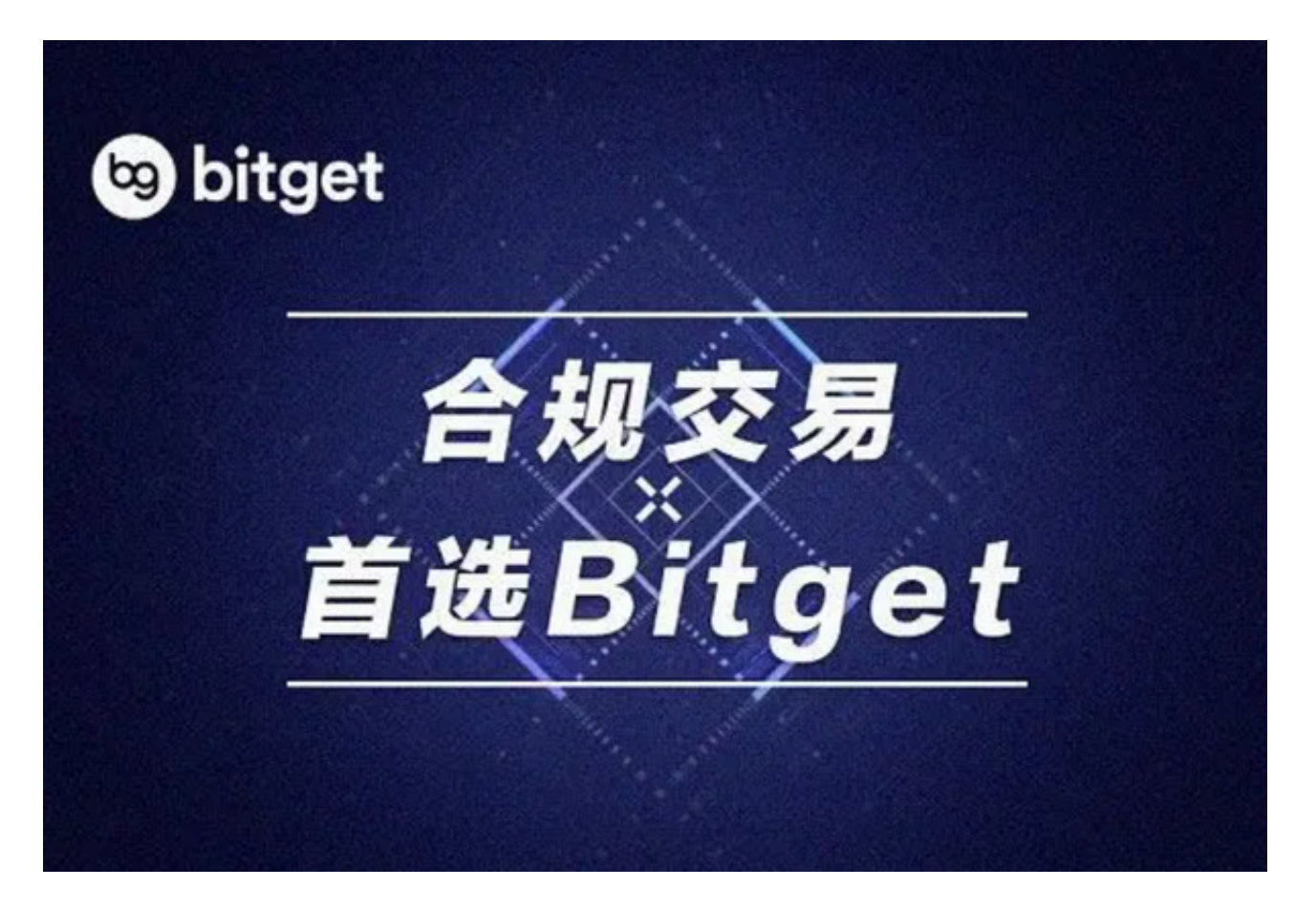

 8.如果您已经拥有Bitget账户,可以直接登录。如果没有账户,您可以按照应用程 序的指示创建一个新账户。

 9.完成登录后,您可以开始使用Bitget交易所进行虚拟货币的交易和其他相关操作 。

 请注意,确保您下载的是Bitget交易所的官方应用,以避免下载到不安全或恶意软 件。如果您有任何疑问或遇到问题,建议您咨询Bitget交易所的官方网站或客服支 持。